# Установка и настройка программы Skype (Скайп)

08/13/2023 Абзятов Анфир Михайлович

1

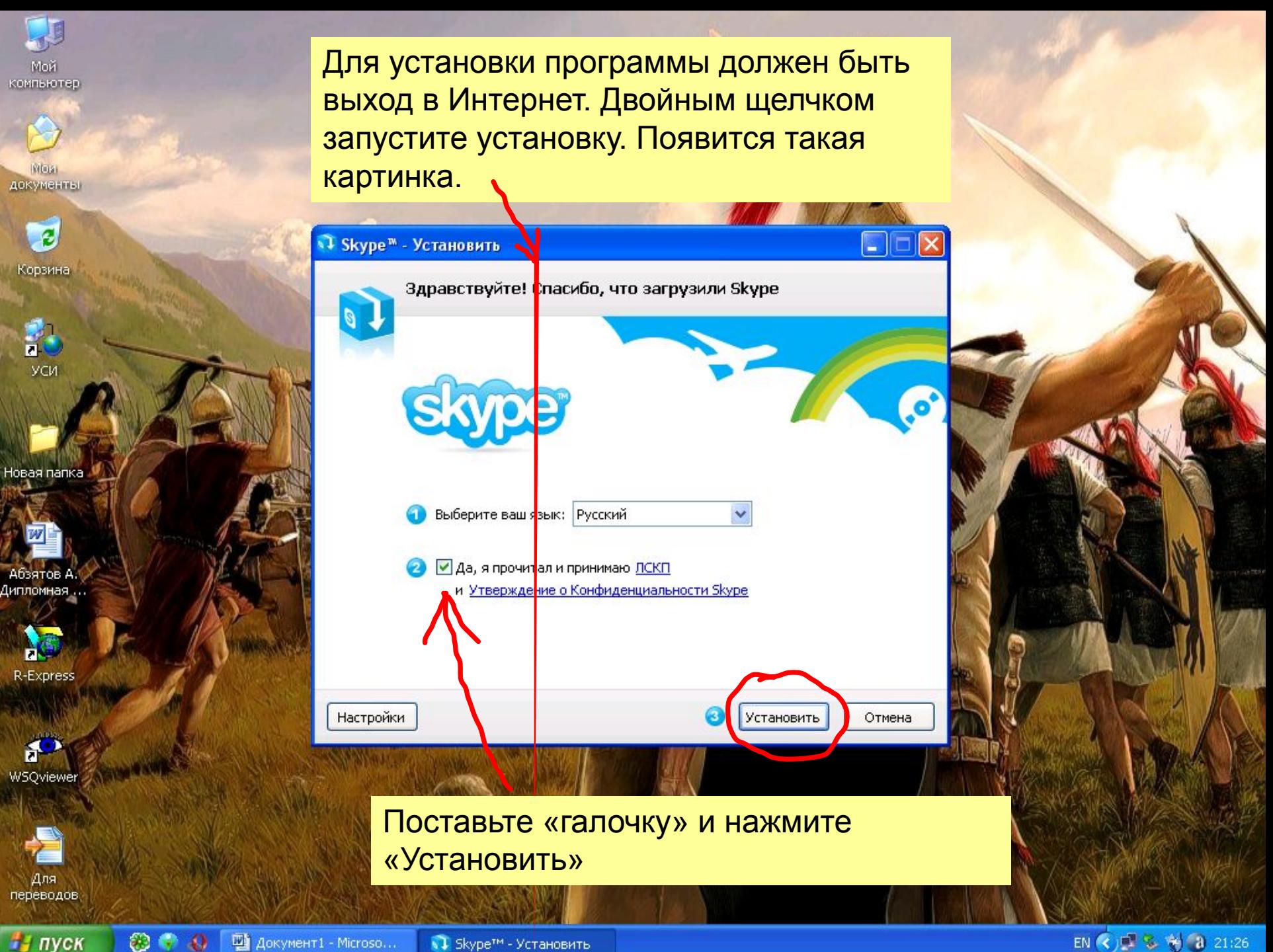

Мой<br>мпьютер

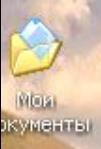

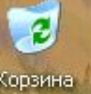

w

**ME** 

 $\mathbf{f}$ 

熠

#### № Skype<sup>™</sup> - Установить

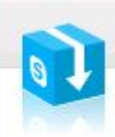

Идет установка...

Пожалуйста, подождите, пока Skype установится на Ваш компьютер.

 $\Box$ I E

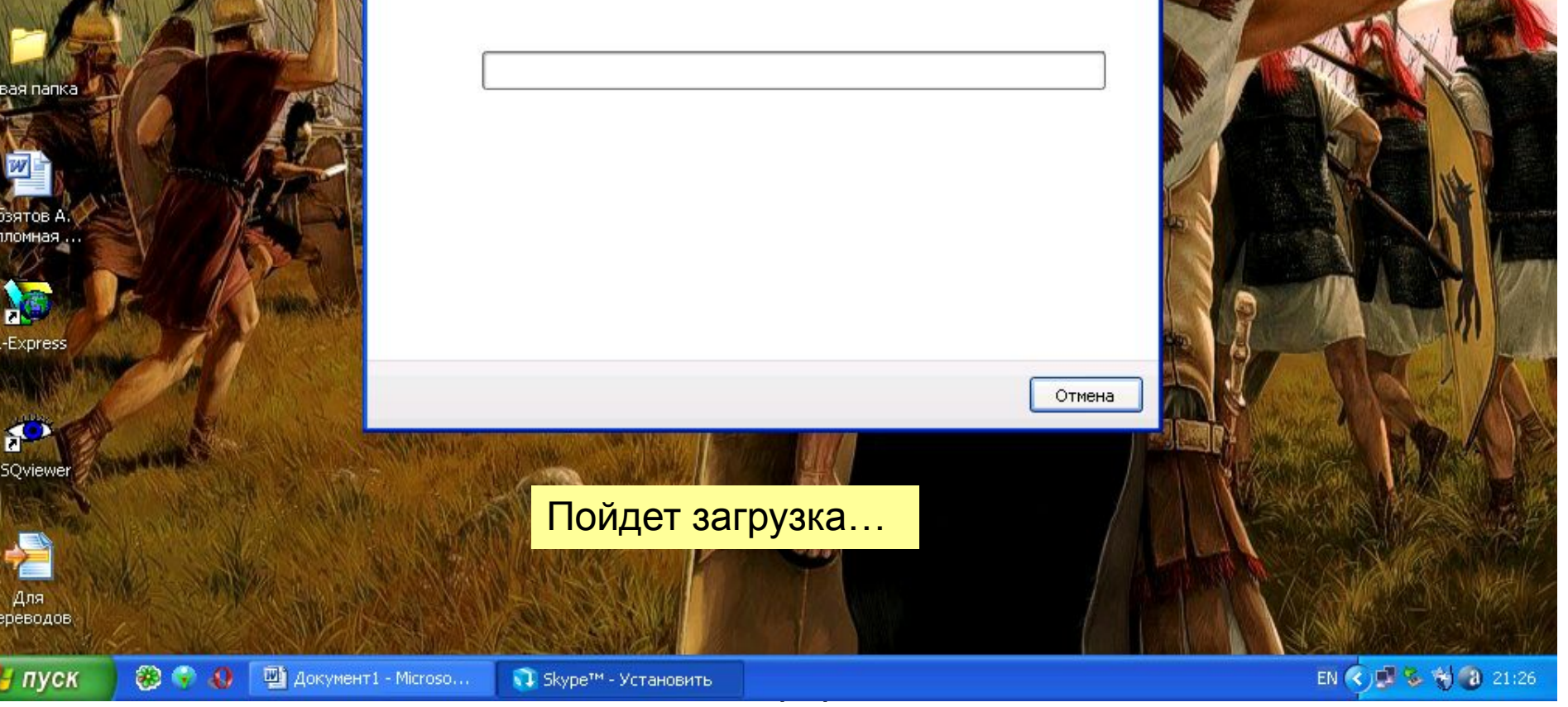

### Михайлович

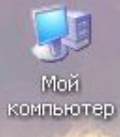

Most<br>AOKWAGHTER

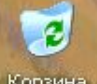

Корзина

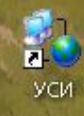

Новая папка

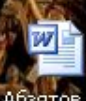

. Абзятов А.<br>Дипломная ...

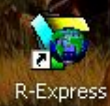

 $\mathbf{r}$ **WSQviewer** 

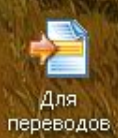

№ Skype<sup>™</sup> - Установить

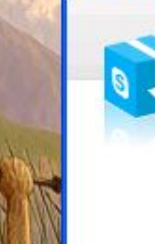

Идет установка...

Пожалуйста, подождите, пока Skype установится на Ваш компьютер.

Генерируются операции сценария для действия:... Записываются значения системного реестра

Отмена

e je

l×

EN (3) 2 % + 3 21:27

**МИНУТ** 

Ждем несколько

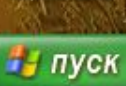

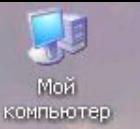

 $S$ Skype

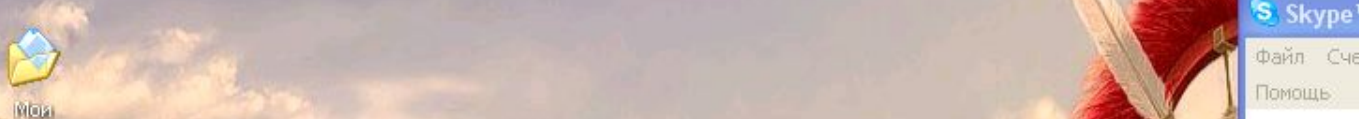

документы

и пуск

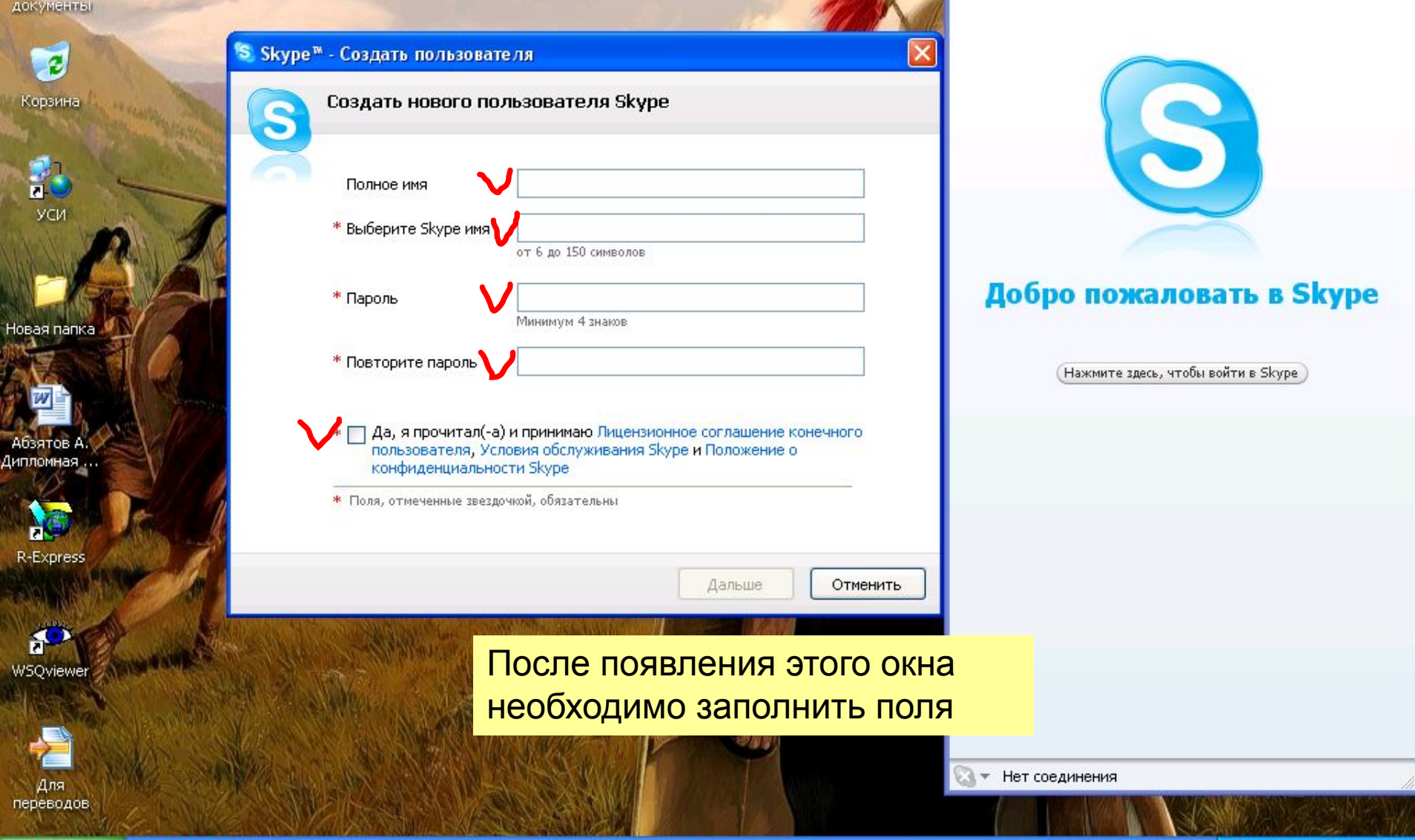

 $\Box$  $\Box$  $\times$ 

EN < X 型 % 的 21:29

'S Skype™

Помощь

![](_page_4_Figure_6.jpeg)

Мой компьютер န္ Skype

**MOR** документы

> $\overline{c}$ Корзина

a. **yc** 

Новая папка

Абзятов А Дипломная ...

R-Express

![](_page_5_Picture_7.jpeg)

Для переводов

и пуск

![](_page_5_Picture_9.jpeg)

<sup>'</sup>S Skype™

Помощь

Файл Счет Позвонить Чаты Вид Инструменты

 $\Box$ 

![](_page_6_Picture_0.jpeg)

 $S$ Skype

![](_page_6_Picture_1.jpeg)

документы

![](_page_6_Picture_3.jpeg)

 $\Box$  $\Box$  $\times$ 

Скорость: 100.0 Мбит/с Отправлено: 15 001 байт Получено: 361 706 байт

![](_page_7_Picture_0.jpeg)

![](_page_8_Picture_0.jpeg)

**Ricual** документы

 $\overline{c}$ 

Корзина

科

УСИ

Новая папка

Абзятов А. Дипломная ...

R-Express

 $\mathbf{S}$ WSQviewer

Для

**В** пуск

 $\odot$ 

 $\mathbf{S}$ Skype

**В Это основное рабочее окно** программы счет позвонить чаты вид инст с программы. Для того, чтобы с в в в в в помощь помощь по в в помощь с в в в союз с союз с союз с союз с союз кем-то связаться, нужно его найти. Нажимаем «Поиск» во вкладке «Контакты».

![](_page_8_Picture_2.jpeg)

 $\mathcal{O}(\mathcal{L}|\mathbb{R})$  . The contract  $\mathcal{O}(\mathcal{L}|\mathbb{R})$  and  $\mathcal{O}(\mathcal{L}|\mathbb{R})$ 

RL < / 2 < / 2 < / 3 21:34

![](_page_9_Picture_0.jpeg)

![](_page_10_Picture_0.jpeg)

![](_page_11_Picture_0.jpeg)

![](_page_12_Picture_0.jpeg)

![](_page_13_Figure_0.jpeg)

![](_page_14_Picture_0.jpeg)

## • Как видите, программа ничего сложного из себя не представляет. Имея наушники и микрофон, можно звонить друг другу, как по телефону. Качество звука очень хорошее. Единственное, что нужно, это чтобы собеседник также был зарегистрирован в Скайпе (это бесплатно) и был подключен во время разговора (или чата) к Интернет. А если ко всему этому у Вас «завалялась» Web-камера, то подключив ее, можно показать свой «фейс» собеседнику. То есть, данная программа позволяет проводить видеоконференции.